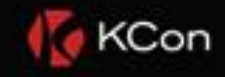

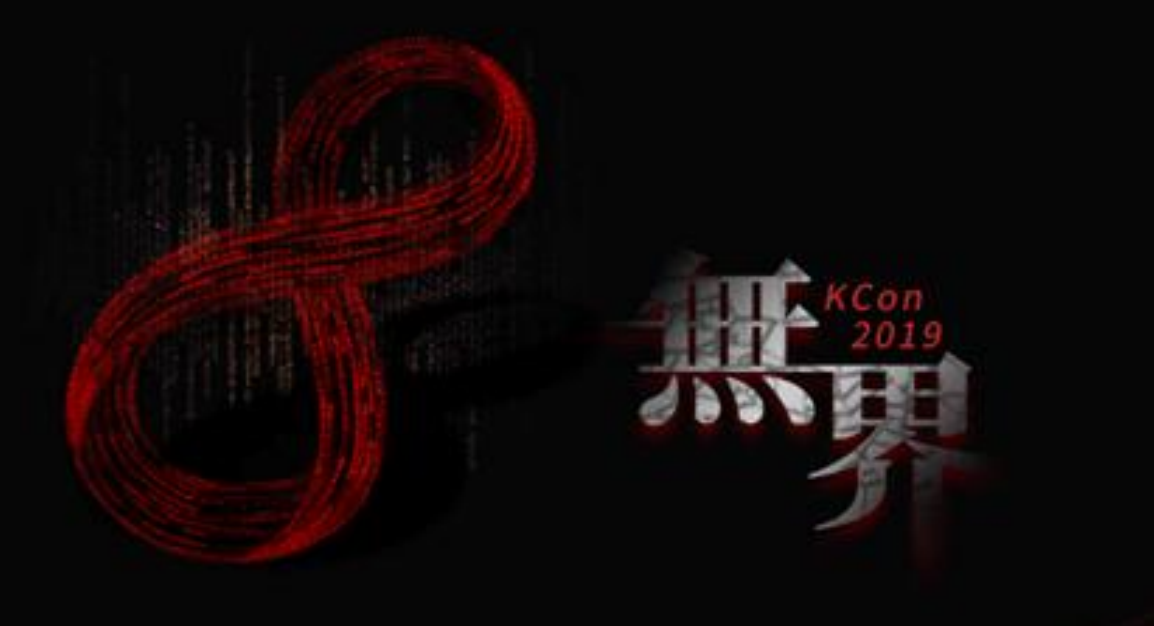

# 美团 APT检测设备的扩展研究 2019

演讲人:朱学文(Ju Zhu)

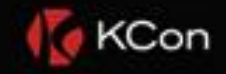

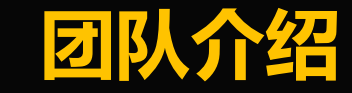

 $\mathbb{R}_{\mathbb{H}}$ 

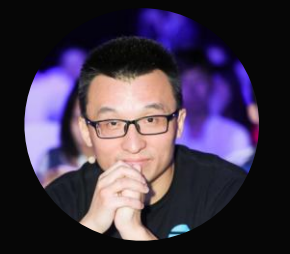

#### 朱学文(Ju Zhu) 美团/高级安全研究员

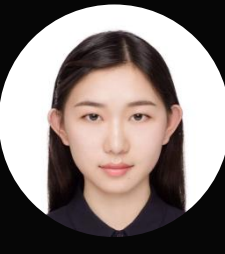

#### 郭梦圆(Mabel Guo) 上海交通大学/美团实习安全研究员

9+年的安全研究经验 7+年主要从事高级威胁的研究,包括0Day、nDay和漏洞挖掘 一直致力于使用自动化系统来Hunt野外的高级威胁 多次获得CVE,且受到Google、Apple、Facebook等厂商的致谢 多次作为Speaker受邀参加BlackHat、CodeBlue、CSS等国内外的顶级安全会议

上海交通大学在读硕士 研究生阶段致力于视频隐写/隐写分析研究 擅长iOS逆向以及虚拟化技术

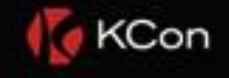

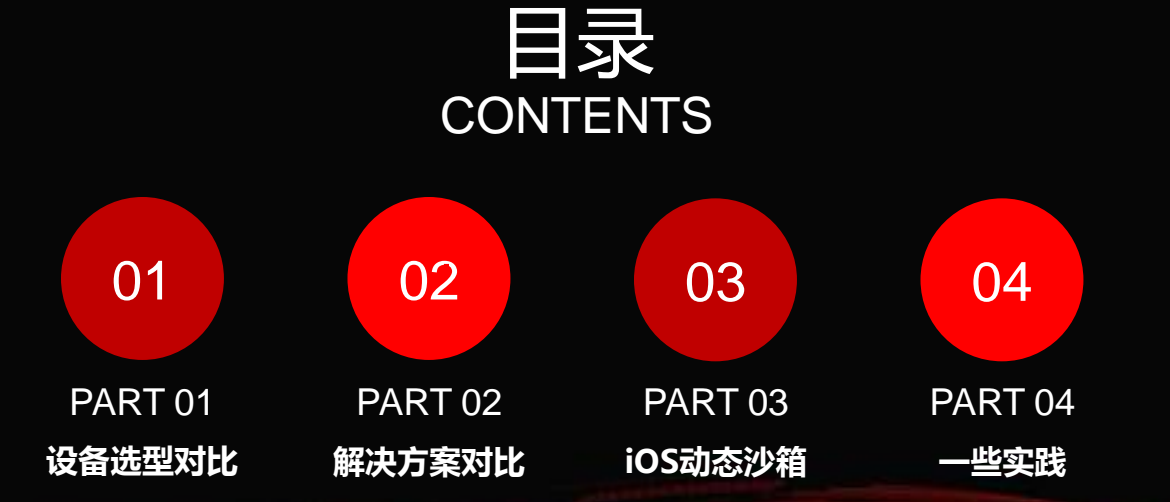

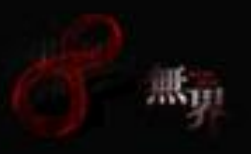

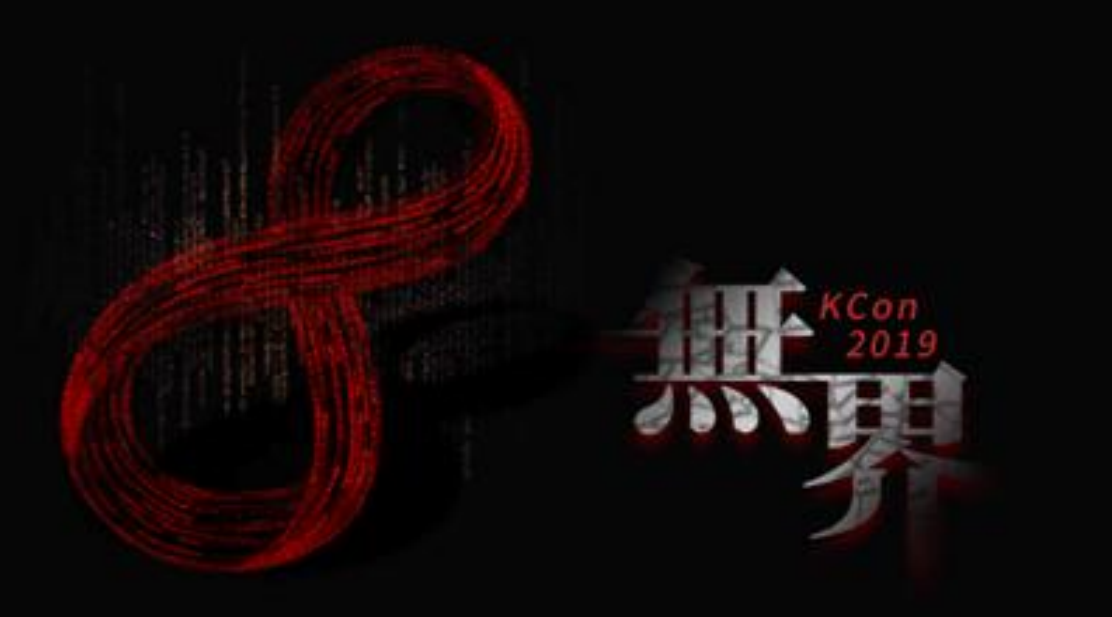

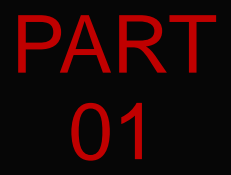

# 业界主流APT检测设备的选型对比

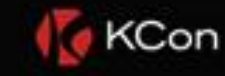

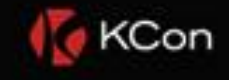

## 器 业界主流APT检测设备的选型对比

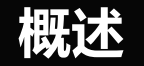

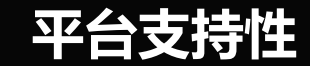

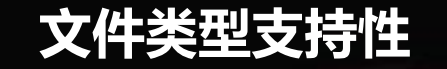

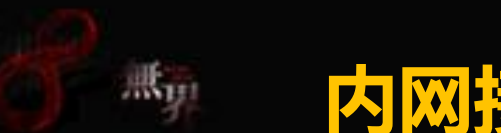

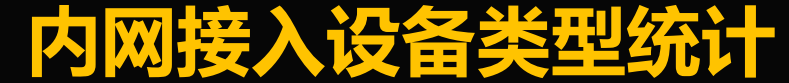

#### **BYOD (Bring Your Own Device)**

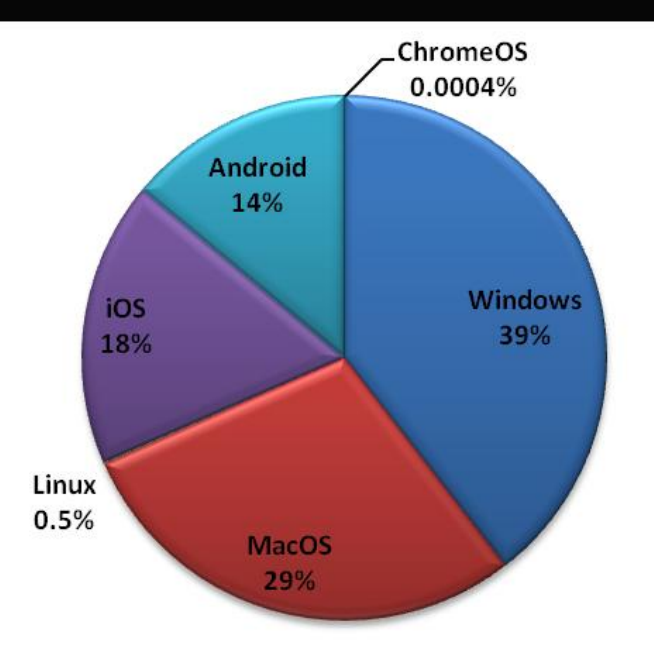

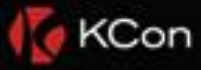

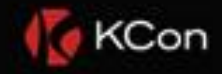

## **业界主流APT检测设备的选型对比**

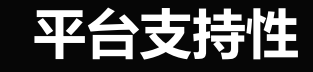

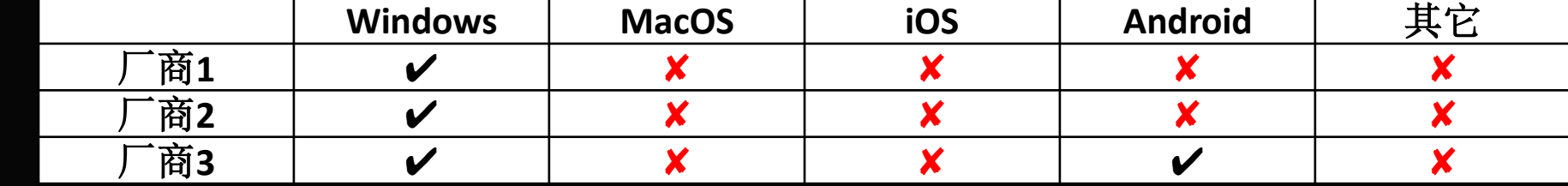

Win7、Win10、。。。 32位、64位

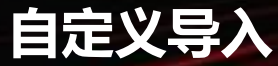

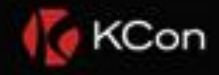

## **器制度**业界主流APT检测设备的选型对比

#### **|文件类型支持性**

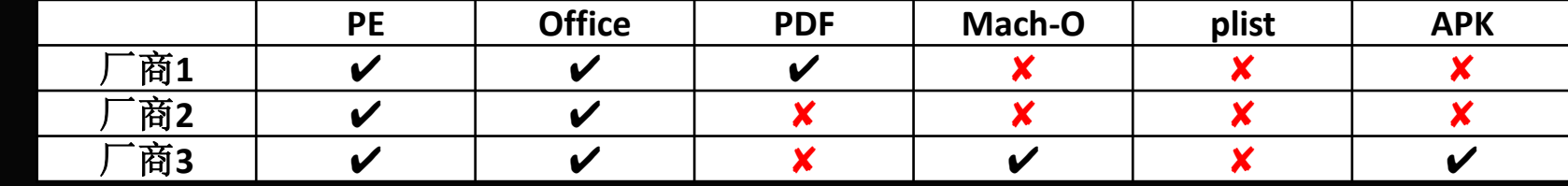

#### Mach-O <- 静态分析

plist: iOS Ransomware (Death Profile)

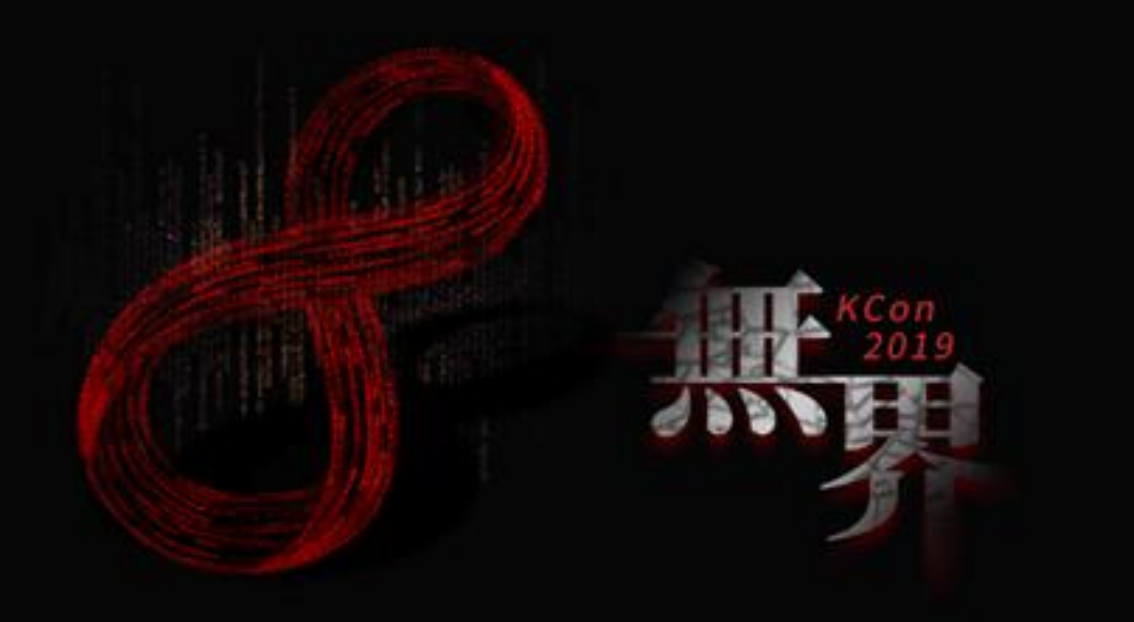

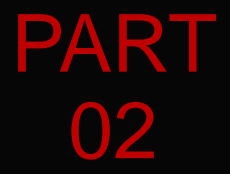

# 可参考的解决方案对比

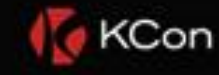

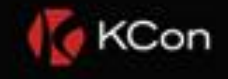

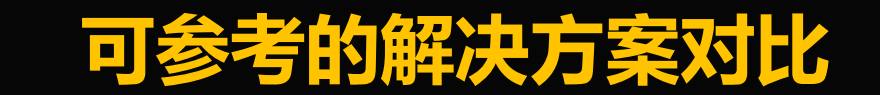

#### 动态沙箱技术解决方案对比

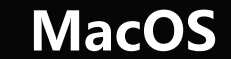

 $\mathbb{R}_{\mathbb{Z}^2}$ 

#### iOS、Android

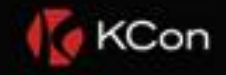

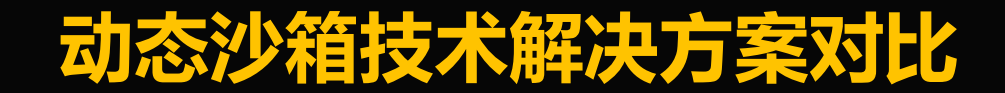

 $\mathbb{R}_{\mathbb{Z}^n}$ 

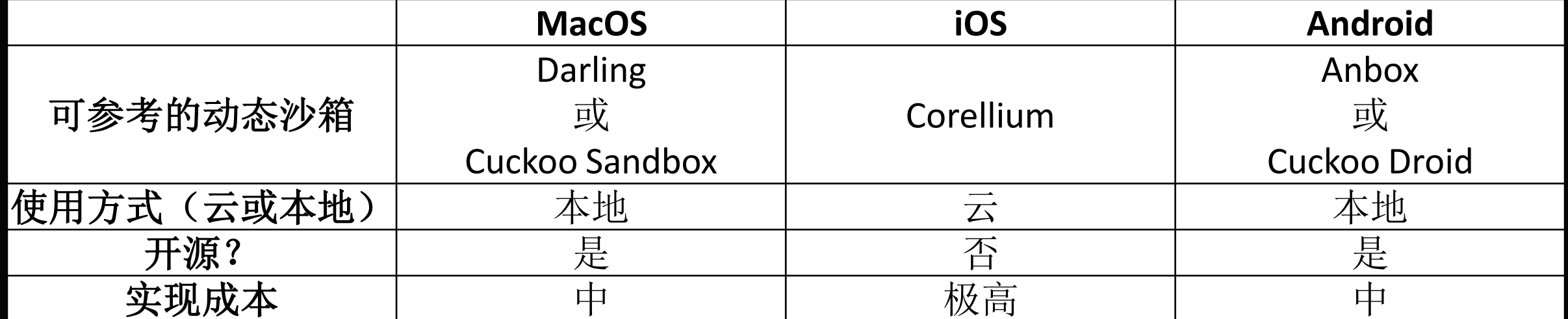

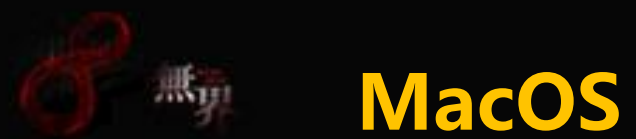

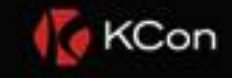

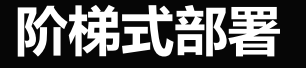

### Darling--大部分指标

#### Cuckoo Sandbox--剩下少部分

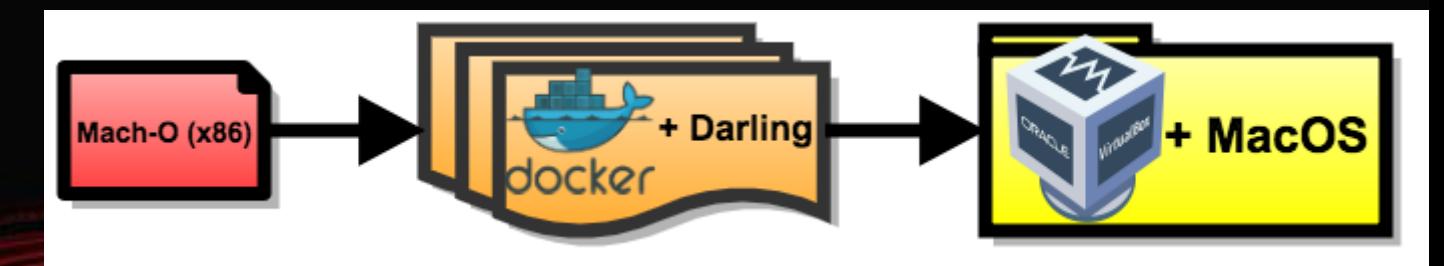

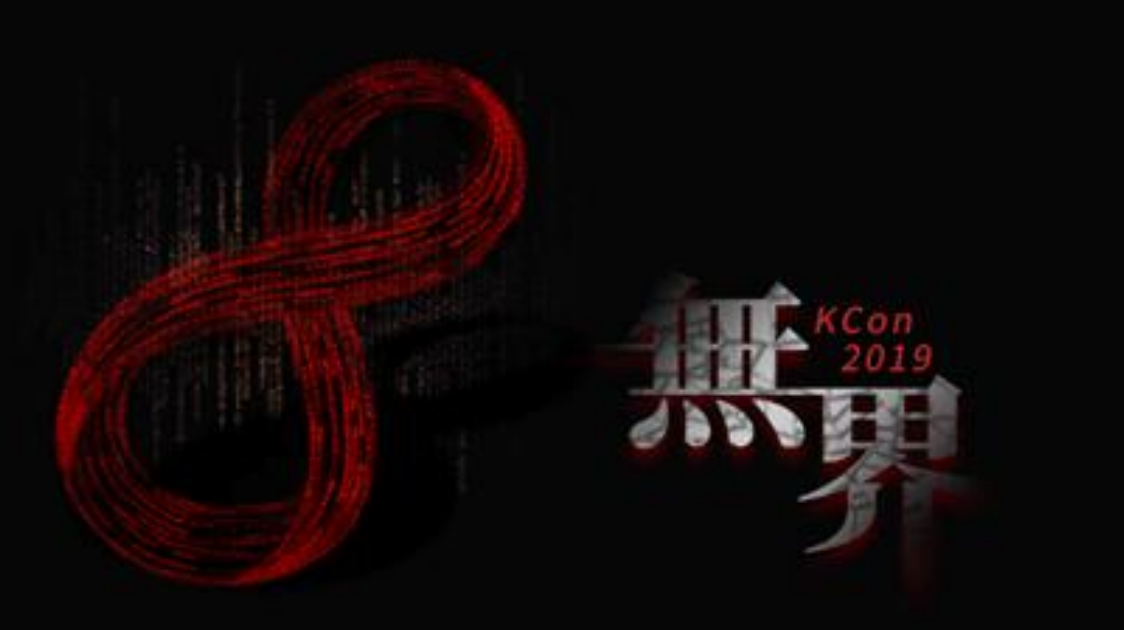

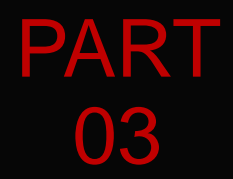

# iOS动态沙箱(蜜罐)

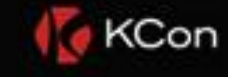

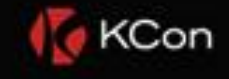

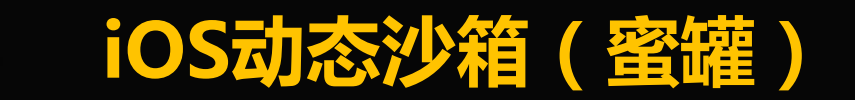

#### 总体架构流程

 $M_{\rm H}$ 

#### 轻量级虚拟化设计

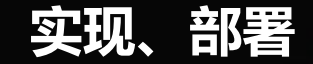

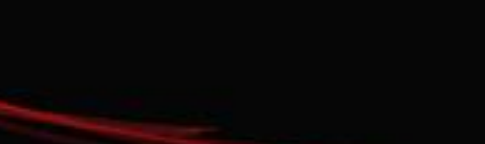

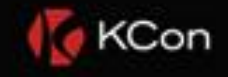

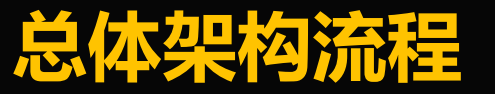

黑y:

#### 针对Mach-O

### 考虑攻击面(影响面)

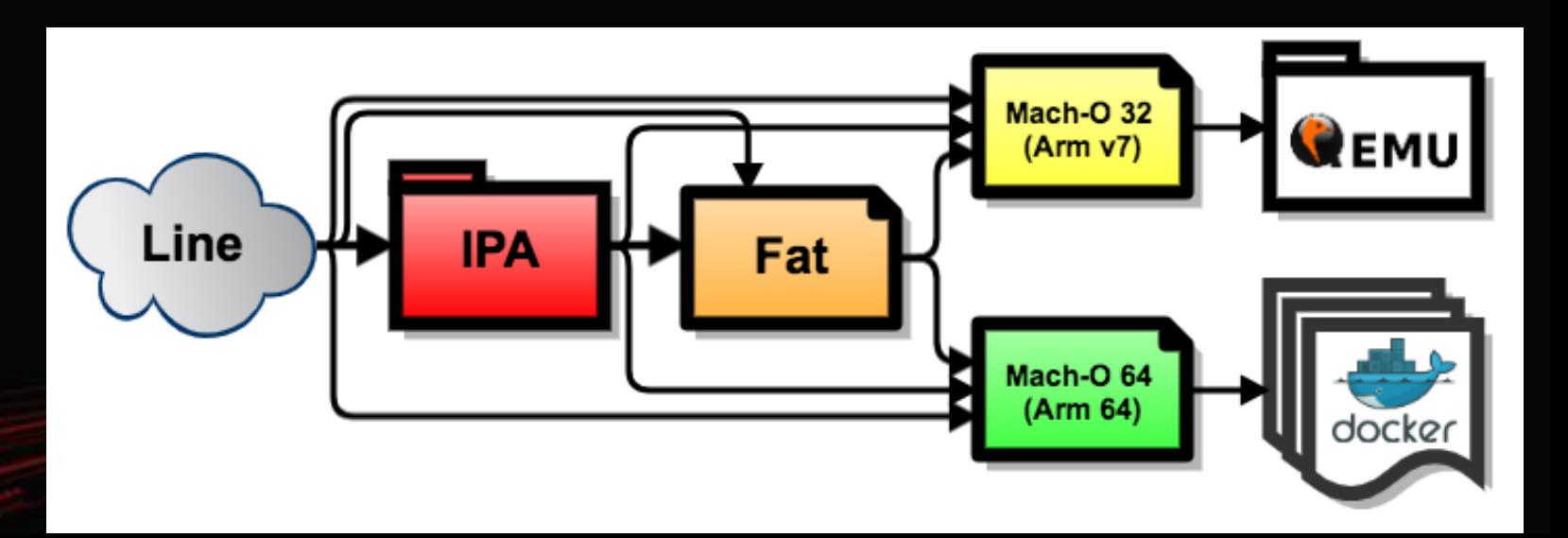

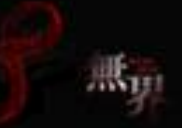

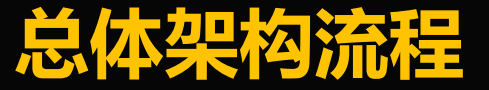

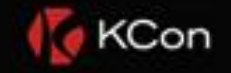

### 针对plist

#### 类似Death Profile的攻击

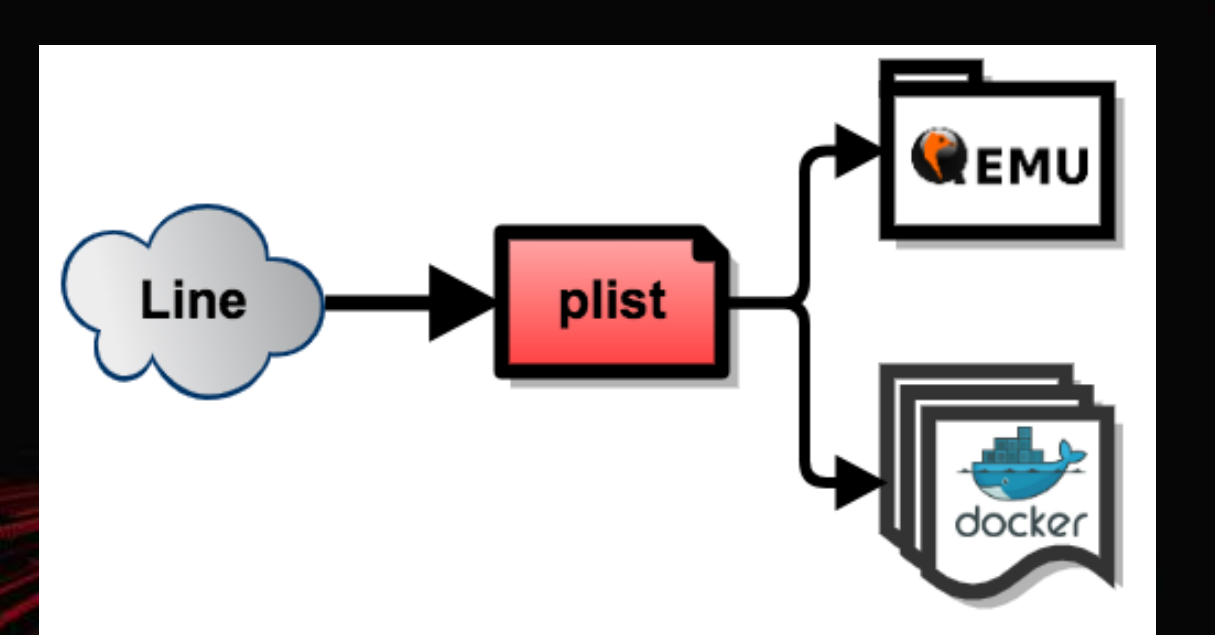

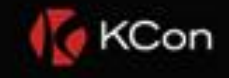

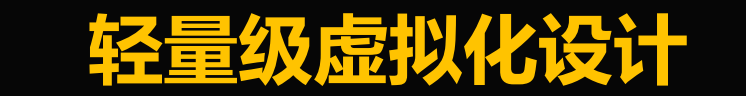

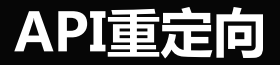

 $\mathbb{R}_{\mathcal{V}^1}$ 

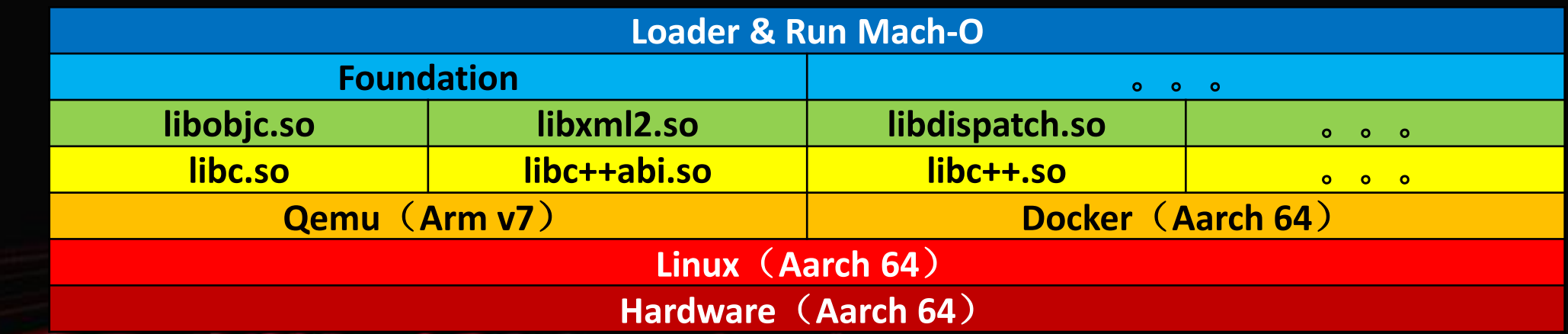

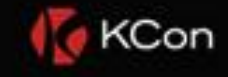

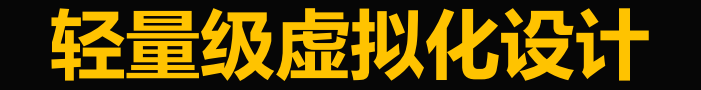

#### 简单运行效果

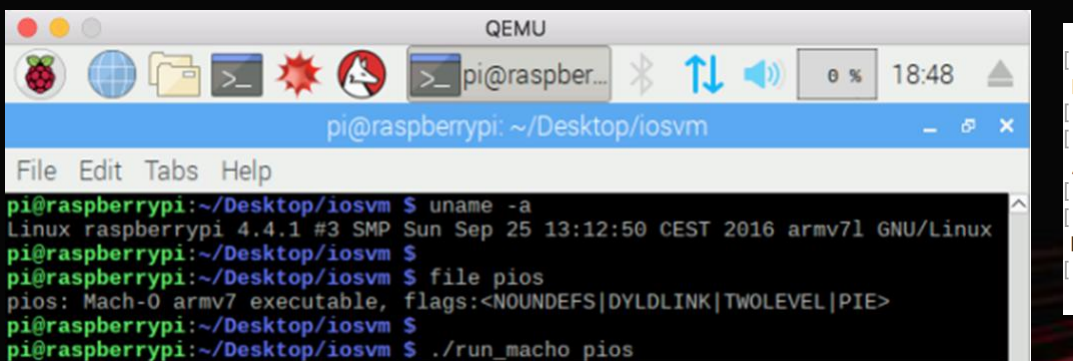

[root@localhost ju]# [[root@localhost iu]# uname -a Linux localhost.localdomain 4.14.36-6.1.hxt.aarch64 #1 SMP Tue Jul 17 07:01:42 UTC 2018 aarch64 aarch64 aarch64 GNU/Linux [[root@localhost ju]# [[root@localhost ju]# docker run iosvm-debian9 /usr/bin/file /root/ios64 /root/ios64: Mach-0 64-bit arm64 executable, flags:<NOUNDEFS|DYLDLINK|TWOLEVEL|PIE> [[root@localhost ju]# [[root@localhost ju]# docker run iosvm-debian9 /bin/run-macho /root/ios64 Hello World! [[root@localhost ju]# [root@localhost ju]#

Hello, World!

Akan

/run mache: relection error: /run mache: symbol version GLIPC 2 4 not do

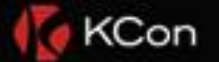

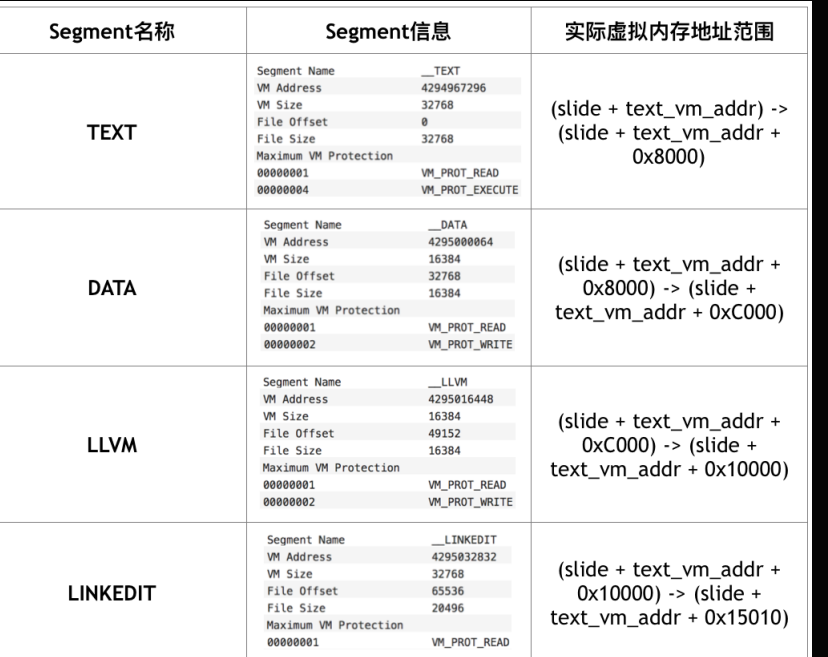

## Segment数据映射到虚拟内存

 $\mathbb{R}_{\mathbb{H}^1}$ 

#### VM Protection值 -> 虚拟内存VMP属性

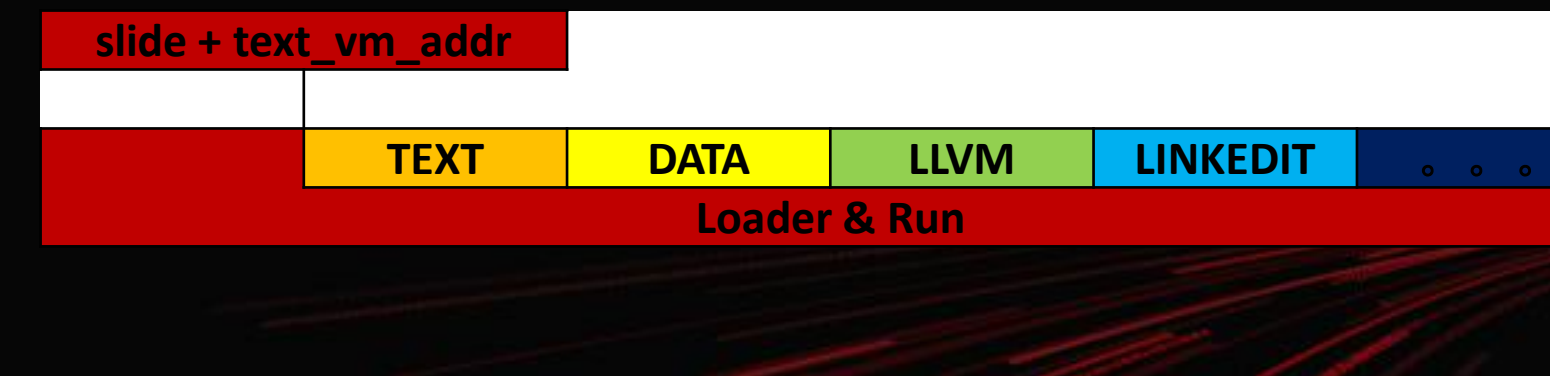

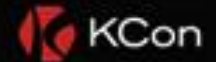

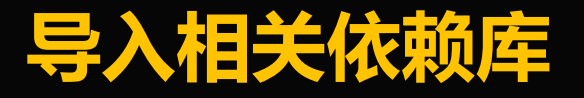

Ak<sub>un</sub>

#### 模拟实现

#### (比如Foundation.framework)

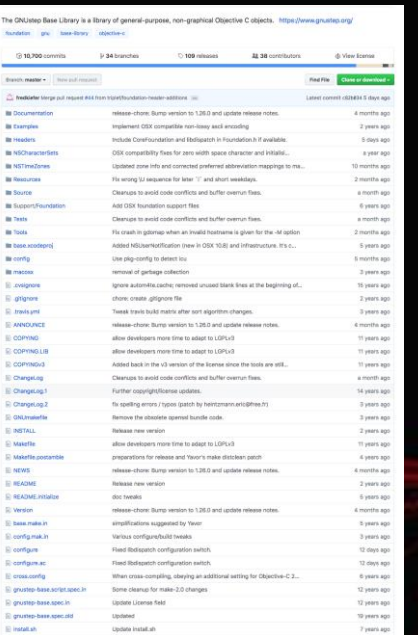

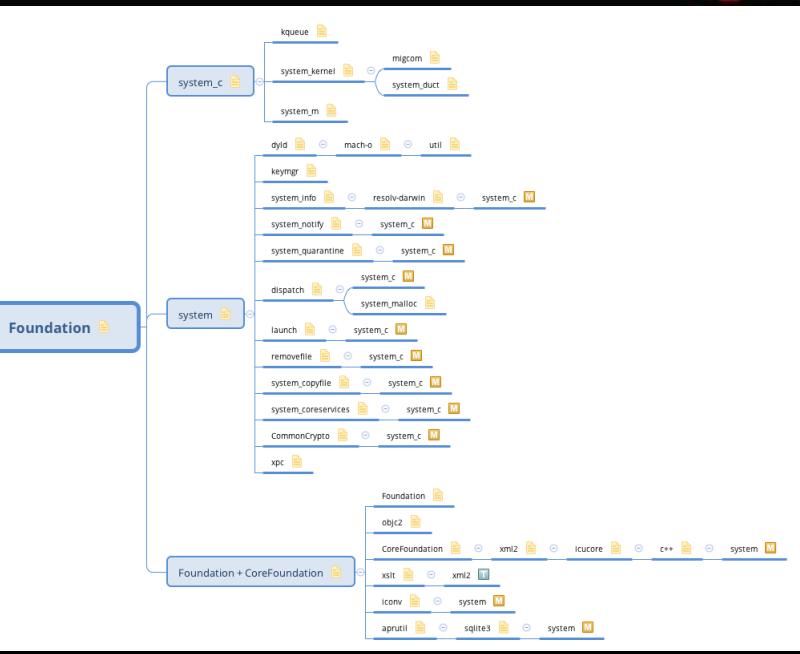

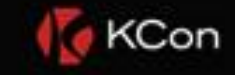

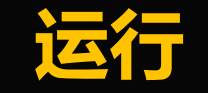

 $\mathbb{R}_{\mathbb{H}^2}$ 

#### 找到入口地址(比如main函数)

#### Load Commands--LC\_MAIN

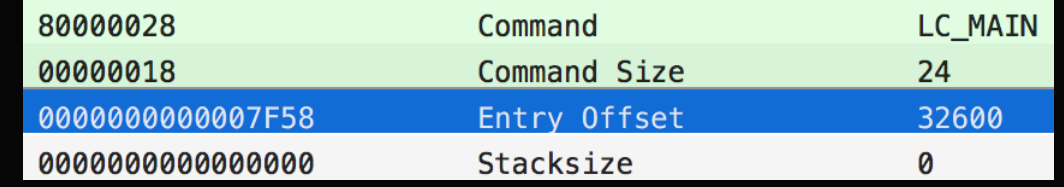

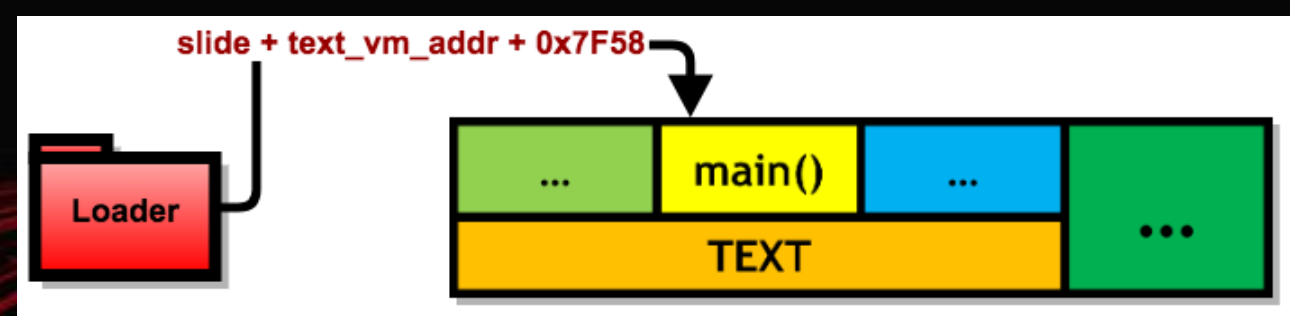

绝对地址 = 入口地址

+ slide + text\_vm\_addr

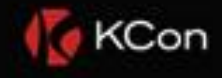

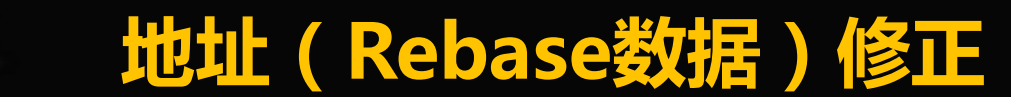

黑<sub>里</sub>

# Lazy Symbol Pointer、CFString

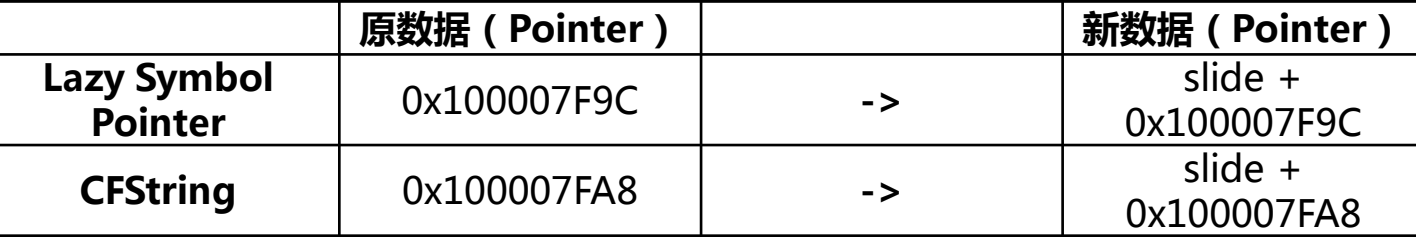

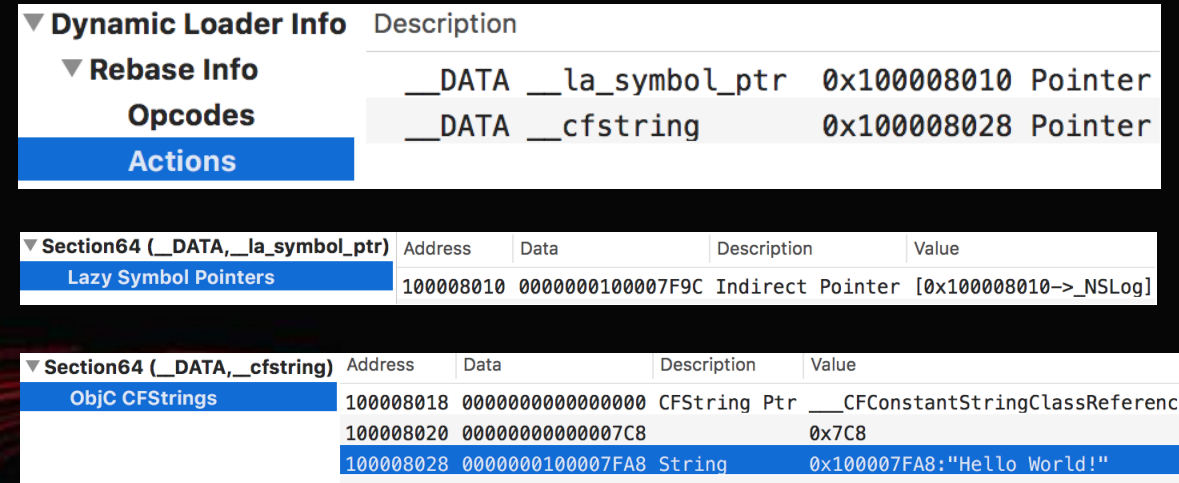

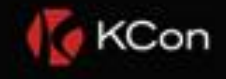

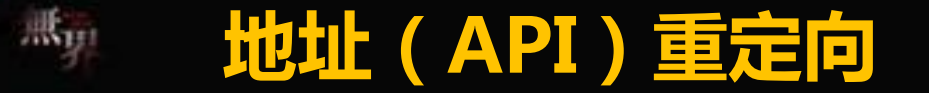

### Lazy Symbol Pointer数据 <- 模拟实现函数地址

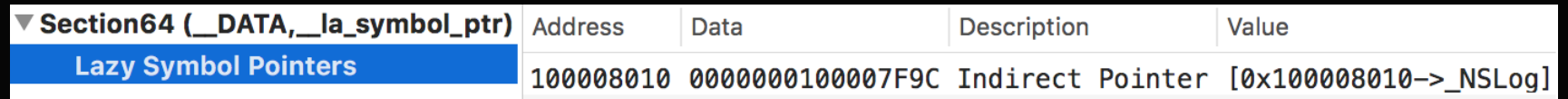

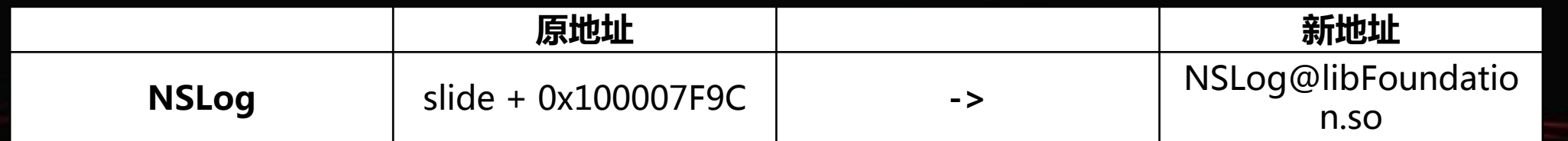

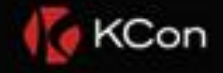

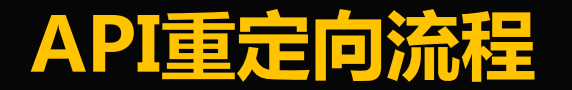

 $\mathbb{R}_{11}$ 

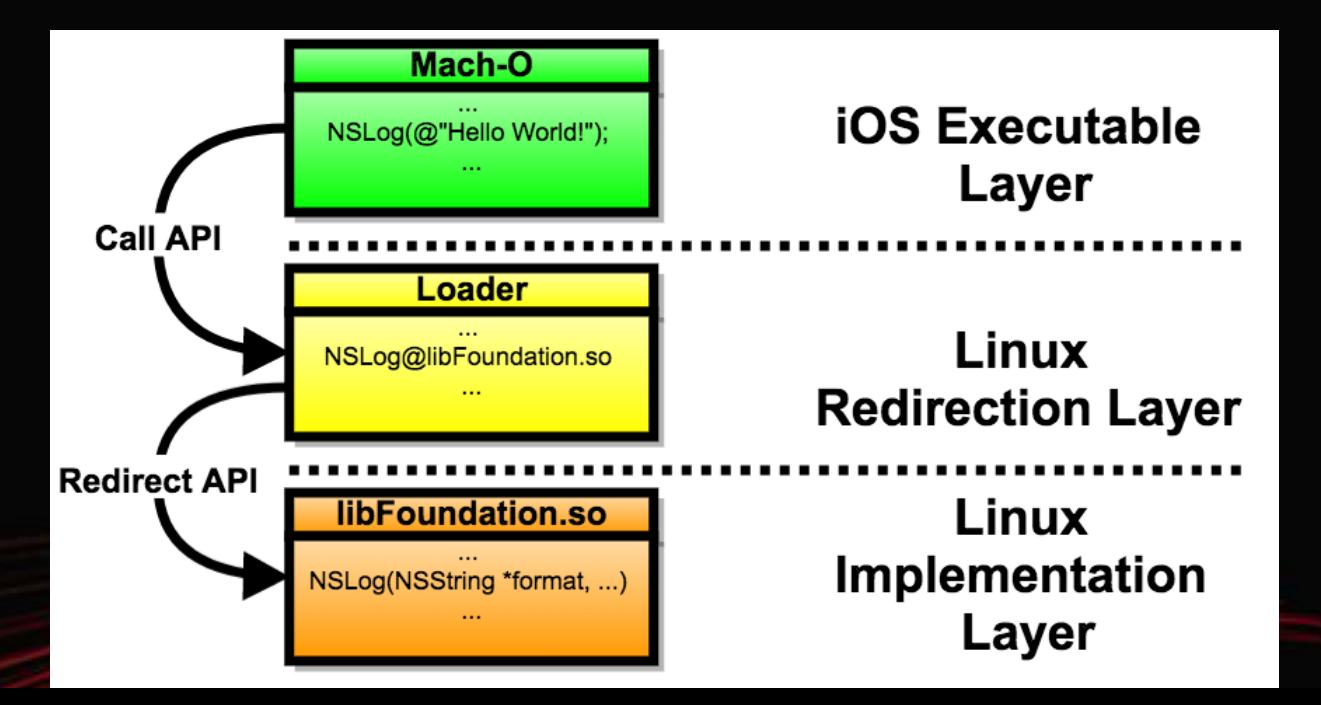

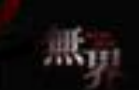

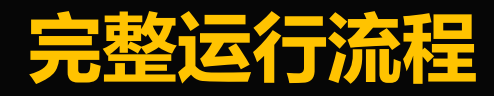

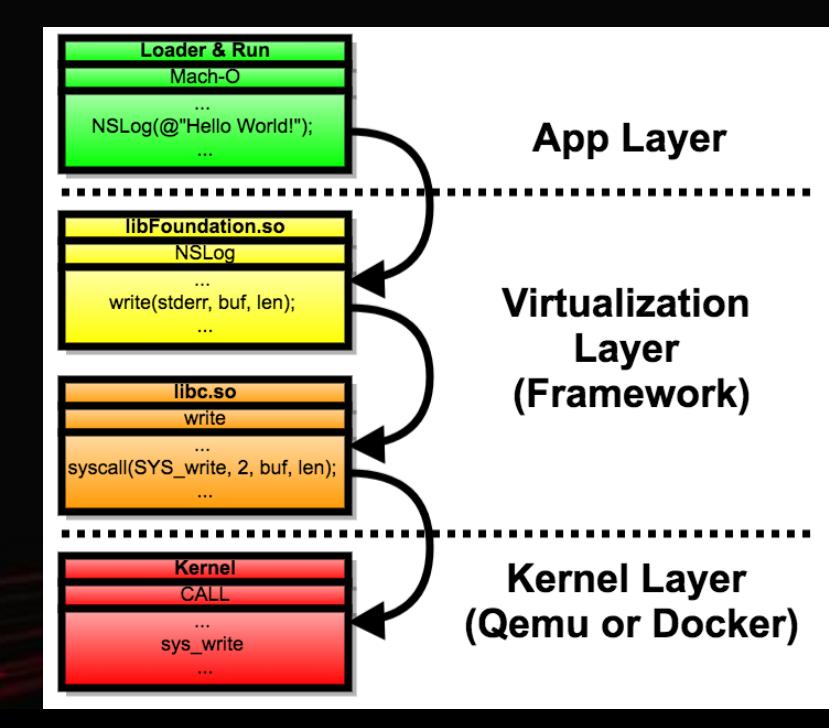

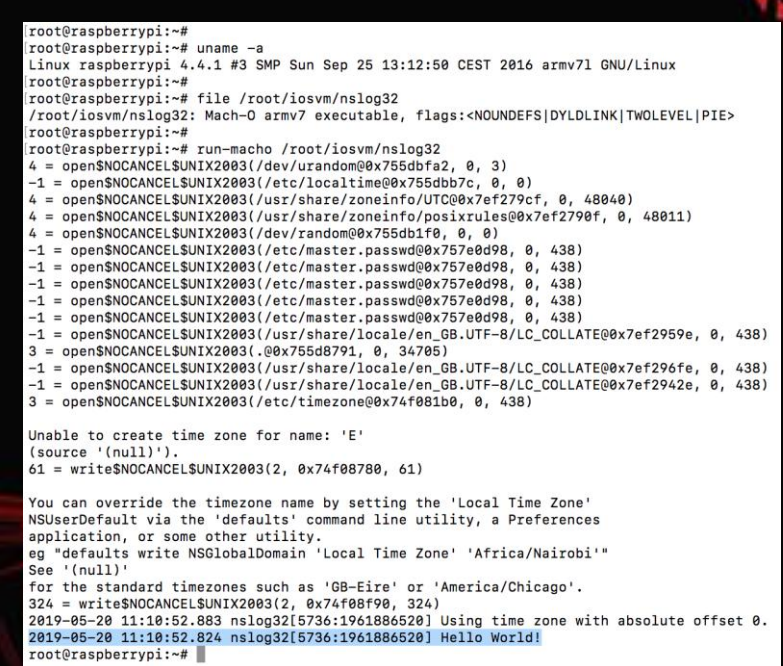

**KCon** 

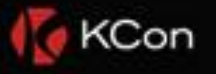

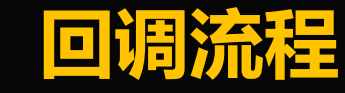

**Alleger** 

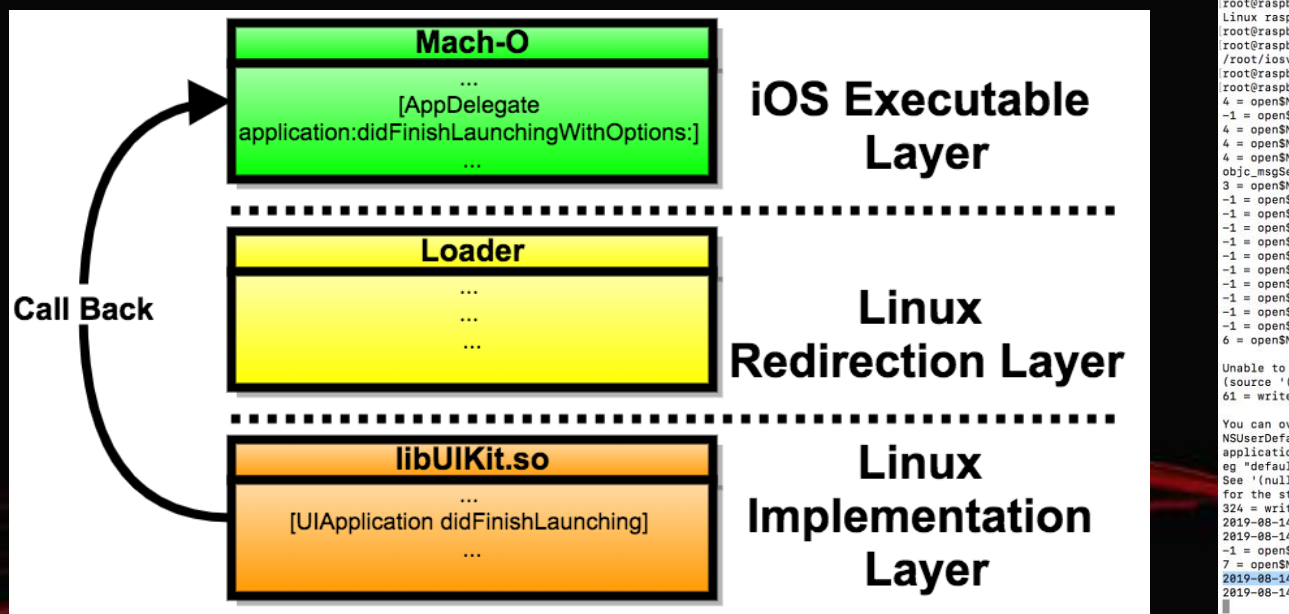

root@raspberrypi:~# uname -a Linux raspberrypi 4.4.1 #3 SMP Sun Sep 25 13:12:50 CEST 2016 armv71 GNU/Linux root@raspberrypi:~# root@raspherryni:~# file /root/iosym/uiapplicationmain32 /root/iosym/uiapplicationmain32: Mach-O army7 executable, flags:<NOUNDEFSIDYLDLINKITWOLEVELIPIE> root@raspherrypi:~# root@raspberrypi:~# run-macho /root/iosym/uiapplicationmain32  $4 =$  openSNOCANCELSUNTX2003(/dev/urandom@0x755bcfaa. 0.3) -1 = openSNOCANCELSUNIX2003(/etc/localtime@0x755bcb84, 0, 0) = openSNOCANCELSUNIX2003(/usr/share/zoneinfo/UTC@0x7e8ba9bf, 0, 52144) 4 = openSNOCANCELSUNIX2003(/usr/share/zoneinfo/posixrules@0x7e8ba8ff, 0, 52115) 4 = openSNOCANCELSUNIX2003(/dev/random@0x755bc1f8. 0. 0) obic msgSendSuper2: undefined symbol  $=$  openSNOCANCELSUNIX2003(.00x755b9799, 0, 38809) -1 = nnen\$NOCANCEL\$UNTX2003(/etc/master.nasswd@0x757c1d98.0.438) -1 = openSNOCANCELSUNIX2003(/etc/master.passwd@0x757c1d98, 0, 438) -1 = openSNOCANCELSUNIX2003(/etc/master.passwd@0x757c1d98.0.438)  $-1$  = openSNOCANCELSUNTX2003(/etc/master.passwd@0x757c1d98.0.438) -1 = openSNOCANCELSUNTX2003(/etc/master.passwd00x757c1d98, 0, 438) -1 = openSNOCANCELSUNIX2003(/etc/master.passwd@0x757c1d98, 0, 438) -1 = openSNOCANCELSUNIX2003(/etc/master.passwd@0x757c1d98, 0, 438) 1 = openSNOCANCELSUNIX2003(/usr/share/locale/en\_GB.UTF-8/LC\_COLLATE@0x7e8bc02e, 0, 438) -1 = open\$NOCANCEL\$UNIX2003(/usr/share/locale/en\_GB.UTF-8/LC\_COLLATE@0x7e8bc18e, 0, 438) -1 = open\$NOCANCEL\$UNIX2003(/usr/share/locale/en GB.UTF-8/LC COLLATE@0x7e8bbebe, 0, 438) 6 = openSNOCANCELSUNIX2003(/etc/timezone@0x74f08eb0, 0, 438) Unable to create time zone for name: 'E'  $(source '(null)')$ 61 = write\$NOCANCEL\$UNIX2003(2, 0x74f09480, 61) You can override the timezone name by setting the 'Local Time Zone' NSUserDefault via the 'defaults' command line utility, a Preferences application, or some other utility. eg "defaults write NSGlobalDomain 'Local Time Zone' 'Africa/Nairobi'" See '(null)' for the standard timezones such as 'GB-Eire' or 'America/Chicago'. 324 = write\$NOCANCEL\$UNIX2003(2, 0x74f09cd0, 324) 2019-08-14 02:52:42.997 uiapplicationmain32[32545:1961886520] Using time zone with absolute offset 0. 2019-08-14 02:52:42.950 uiapplicationmain32[32545:1961886520] Unable to get name of current host - using 'localhost' -1 = openSNOCANCELSUNIX2003(/usr/share/locale/en\_GB.UTF-8/LC\_CTYPE@0x7e8bc5e0, 0, 438)  $' = open$NOCANCELSUNITX2003 (/root/slice00x72a13d3d, 0, 438)$ 2019-08-14 02:52:44.687 uiapplicationmain32[32545:1961886520] AppDelegate-application:didFinishLaunchingWithOptions:

2019-08-14 02:52:44.708 uiapplicationmain32[32545:1961886520] AppDelegate-applicationDidBecomeActive:

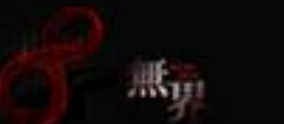

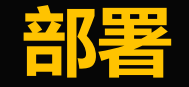

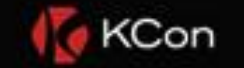

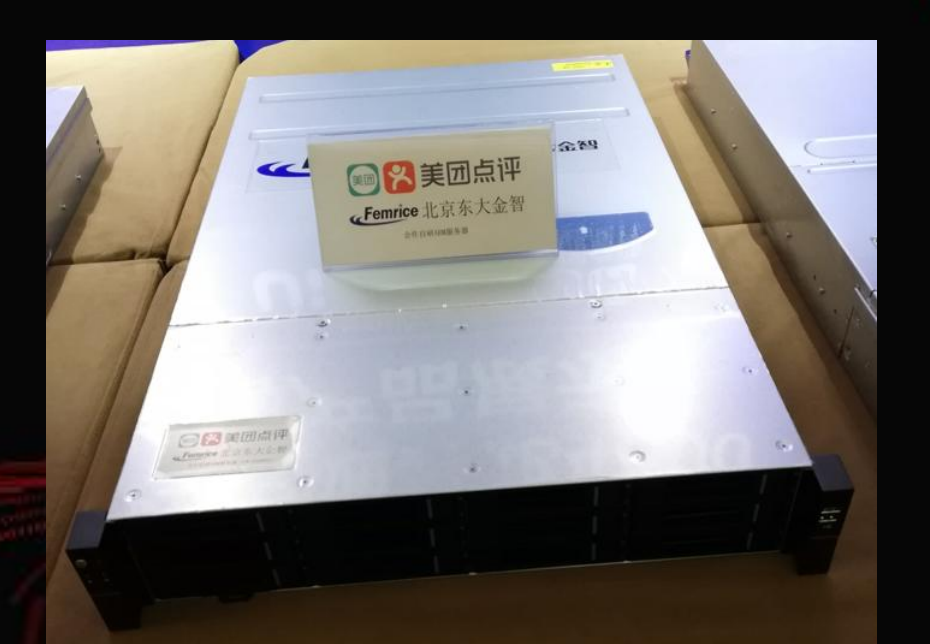

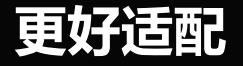

### ODM ( Original Design Manufacturer )

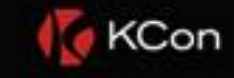

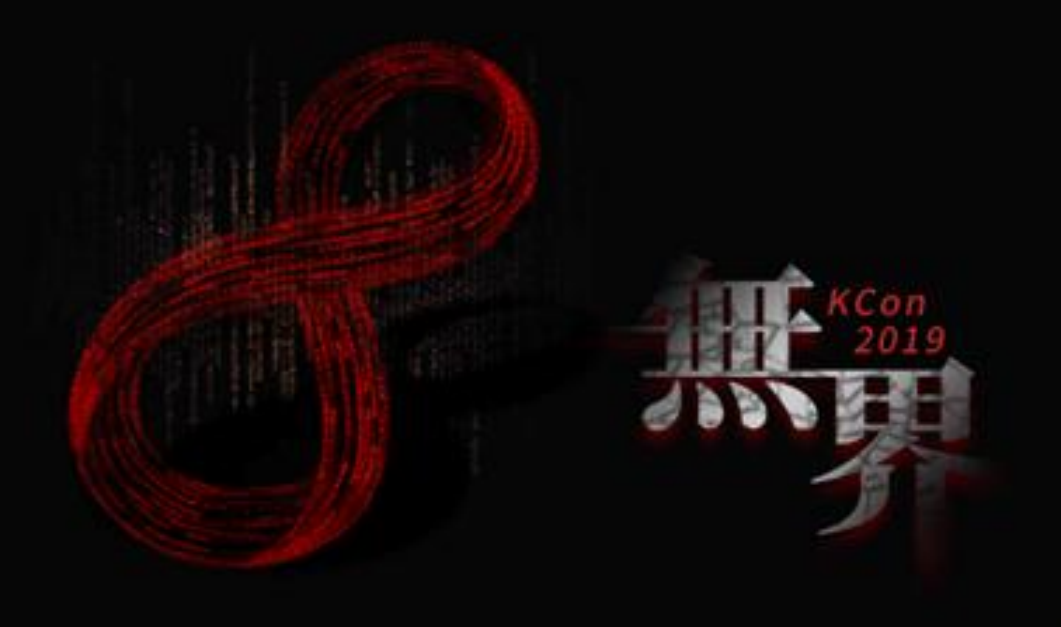

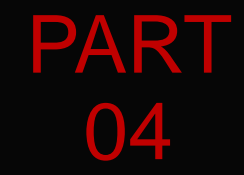

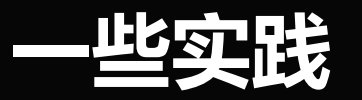

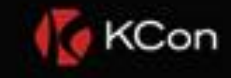

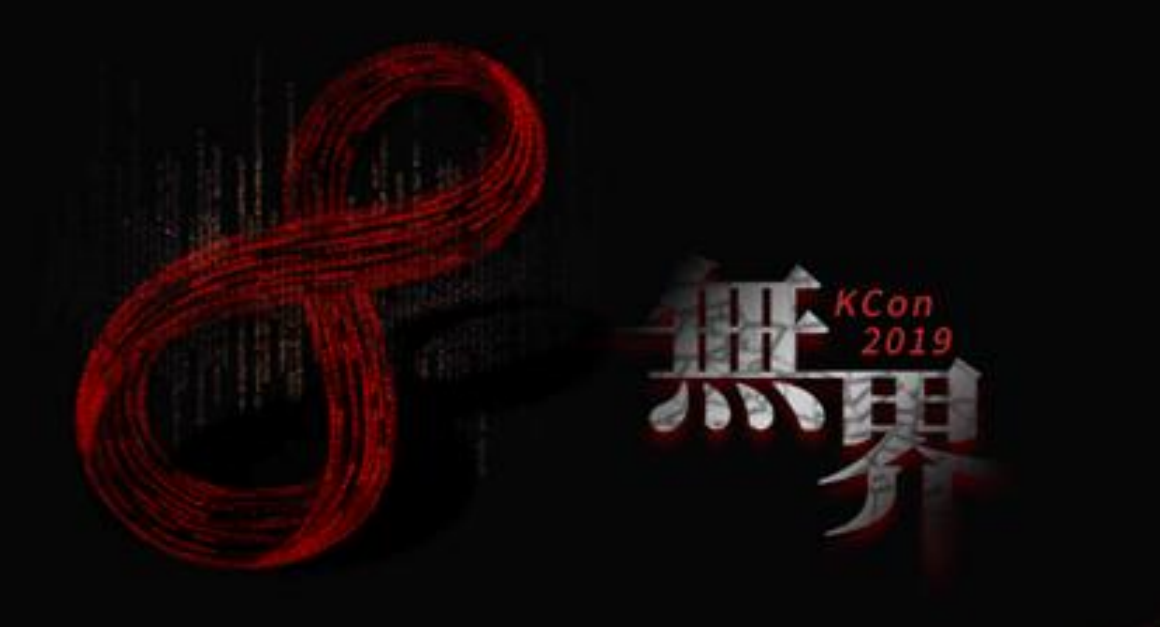

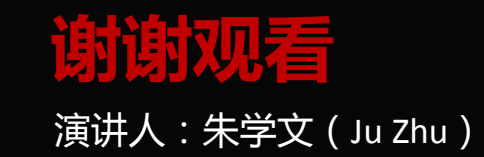